# **Descubra como fazer download do Sportingbet e comece a apostar em esportes!**

**Autor: symphonyinn.com Palavras-chave: Descubra como fazer download do Sportingbet e comece a apostar em esportes!**

## **Descubra como fazer download do Sportingbet e comece a apostar em esportes!**

Se você está interessado em Descubra como fazer download do Sportingbet e comece a apostar em esportes! apostas desportivas, então certamente já ouviu falar do Sportingbet. Mas você sabe como fazer download do aplicativo Sportingbet para Android (apk)? Nós estamos aqui para ajudálo a realizar essa tarefa de forma simples e eficaz.

### **Tudo o que você precisa saber sobre o download do aplicativo Sportingbet**

Antes de começarmos, é importante entender o que o Sportingbet oferece aos seus usuários. A Sportingbet é uma das casas de apostas desportivas líderes no mundo, com uma plataforma online intuitiva e fácil de usar. Além disso, o Sportingbet fornece apostas em Descubra como fazer download do Sportingbet e comece a apostar em esportes! tempo real em Descubra como fazer download do Sportingbet e comece a apostar em esportes! uma variedade de esportes, incluindo futebol, basquete, tênis e muito mais.

Mas o que torna o Sportingbet ainda melhor é o seu aplicativo móvel, que está disponível para download no Android. O aplicativo Sportingbet oferece a mesma experiência de apostas desportivas do site on-line, mas com a conveniência de poder apostar de qualquer lugar e em Descubra como fazer download do Sportingbet e comece a apostar em esportes! qualquer tempo. Além disso, o aplicativo Sportingbet é gratuito e fácil de fazer download.

### **Passo a passo: Como fazer download do aplicativo Sportingbet**

Se você está convencido de que o aplicativo Sportingbet é o que está procurando, siga os passos abaixo para fazer o download do aplicativo Sportingbet:

- 1. Entre no site oficial do Sportingbet no seu navegador móvel.
- 2. Clique no botão "Menu" no canto superior esquerdo da tela e selecione "Esportes".
- 3. Na parte inferior da tela, você verá um botão "Download" com o logotipo do Android. Clique nesse botão.
- 4. Será redirecionado para a página de download do aplicativo Sportingbet. Clique em Descubra como fazer download do Sportingbet e comece a apostar em esportes! "Baixar agora" para iniciar o download do aplicativo.
- 5. Após o download ser concluído, pare de usar o navegador móvel e acesse as configurações do seu dispositivo Android.
- 6. Vá para "Segurança" e selecione "Origens desconhecidas". Isso permitirá que você instale o aplicativo a partir de fontes externas.
- 7. Encontre o arquivo APK do aplicativo Sportingbet no seu dispositivo e clique nele para iniciar a instalação.
- 8. Após a instalação ser concluída, abra o aplicativo Sportingbet e inicie sessão com suas credenciais de conta existentes ou crie uma conta se ainda não tiver uma.

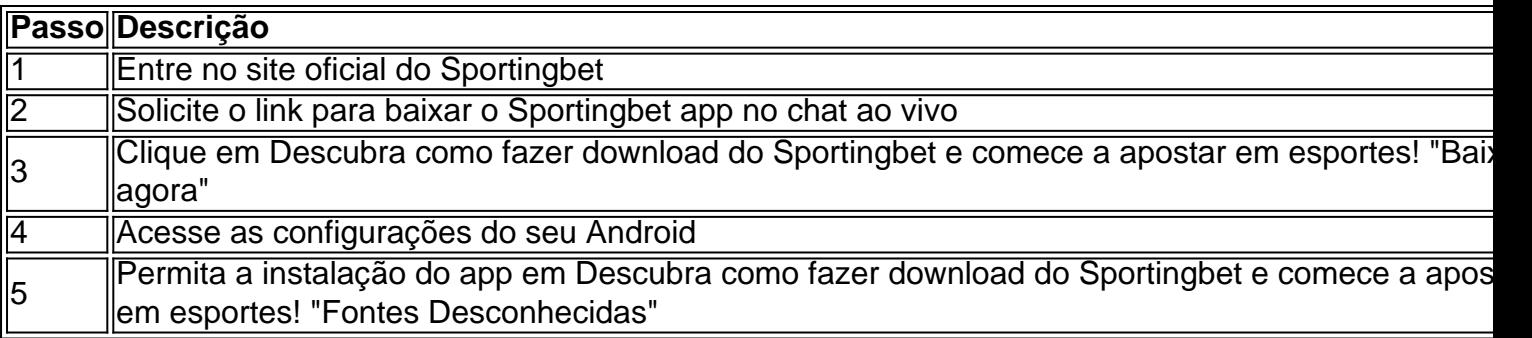

### **Por que baixar o aplicativo Sportingbet?**

Agora que você sabe como fazer download do

## **Partilha de casos**

No mundo dos jogos e apostas online, a Betway é uma plataforma amplamente conhecida. respeitada!

Mas o que exatamente é e 2 a Betway oferece em **Descubra como fazer download do**

**Sportingbet e comece a apostar em esportes!** termos de apostas esportiva, no Brasil? Neste artigo. vamos explorar as opções disponíveis para os 2 cadores brasileiros!

#### Apostas em **Descubra como fazer download do Sportingbet e comece a apostar em esportes!** vários esportes

A Betway oferece uma ampla variedade de esportes para que os jogadores possam apostar. Isso 2 inclui Esportes populares no Brasil, como futebol e basquete E vôlei; bem também esporte internacionais - com time americano a 2 hóquei na gelo ou rugby".

Além disso, a Betway também oferece apostas em **Descubra como fazer download do Sportingbet e comece a apostar em esportes!** esportes menos tradicionais. como eSport? ciclismo ou 2 dardos! Isso significa que os jogadores podem encontrar opções de escolhaS com se Adequem aos seus interessese conhecimentos específicos".

# **Expanda pontos de conhecimento**

No mundo dos jogos e apostas online, a Betway é uma plataforma amplamente conhecida. respeitada!

Mas o que exatamente é e 2 a Betway oferece em **Descubra como fazer download do**

**Sportingbet e comece a apostar em esportes!** termos de apostas esportiva, no Brasil? Neste artigo. vamos explorar as opções disponíveis para os 2 cadores brasileiros!

#### Apostas em **Descubra como fazer download do Sportingbet e comece a apostar em esportes!** vários esportes

A Betway oferece uma ampla variedade de esportes para que os jogadores possam apostar. Isso 2 inclui Esportes populares no Brasil, como futebol e basquete E vôlei; bem também esporte internacionais - com time americano a 2 hóquei na gelo ou rugby".

Além disso, a Betway também oferece apostas em **Descubra como fazer download do Sportingbet e comece a apostar em esportes!** esportes menos tradicionais. como eSport? ciclismo ou 2 dardos! Isso significa que os jogadores podem encontrar opções de escolhaS com se Adequem aos seus interessese conhecimentos específicos".

## **comentário do comentarista**

Olá leitor,

Se você está interessado em Descubra como fazer download do Sportingbet e comece a apostar em esportes! apostas desportivas, o Sportingbet é uma plataforma amplamente reconhecida no mercado. Eles oferecem diversos recursos e uma ampla variedade de esportes para apostas, tudo isso disponível em Descubra como fazer download do Sportingbet e comece a apostar em esportes! sua Descubra como fazer download do Sportingbet e comece a apostar em esportes! plataforma online intuitiva. Além disso, o Sportingbet possui um aplicativo móvel de fácil uso para Android, que garante a mesma ótima experiência de apostas, mas com a praticidade de poder apostar em Descubra como fazer download do Sportingbet e comece a apostar em esportes! qualquer lugar e momento.

Para realizar o download do aplicativo Sportingbet, siga as etapas abaixo:

1. Acesse o site oficial do Sportingbet no seu navegador móvel.

2. Clique no botão "Menu" no canto superior esquerdo e selecione "Esportes".

3. Na parte inferior da tela, clique no botão "Download" com o logotipo do Android.

4. Será redirecionado para a página de download do aplicativo Sportingbet, clique em Descubra como fazer download do Sportingbet e comece a apostar em esportes! "Baixar agora".

5. Após o download, acesse as configurações do seu dispositivo Android, vá para "Segurança" e selecione "Origens desconhecidas".

6. Encontre o arquivo APK do aplicativo Sportingbet no seu dispositivo e clique nele para iniciar a instalação.

7. Abra o aplicativo Sportingbet e inicie sessão com suas credenciais de conta existentes ou crie uma conta se ainda não tiver uma.

O aplicativo móvel do Sportingbet apresenta muitas vantagens, permitindo que você realize suas apostas com facilidade e rapidez em Descubra como fazer download do Sportingbet e comece a apostar em esportes! qualquer momento e de qualquer lugar. Então, por que não baixar o aplicativo Sportingbet e dar início à sua Descubra como fazer download do Sportingbet e comece a apostar em esportes! experiência de apostas esportivas de forma prática e emocionante?